# **SCHEDULE FOR M.COM. I (SEM I & II) CLASS M.COM. - ADVANCED ACCOUNTANCY & M.COM. - BUSINESS MANAGEMENT**

#### **ACADEMIC YEAR 2019-2020**

**BOTH INHOUSE AND OUTSIDER STUDENTS WHO HAVE PASSED T.Y. B.COM./B.M.S/B.A.F./B.B.I./B.F.M./B.M.M. HAVE TO FILL TOLANI COLLEGE ONLINE ADMISSION FORM. THE LINK IS AVAILABLE ON THE FOLLOWING WEBSITE:**

**<http://tcc.tolani.edu/>**

FILLING AND

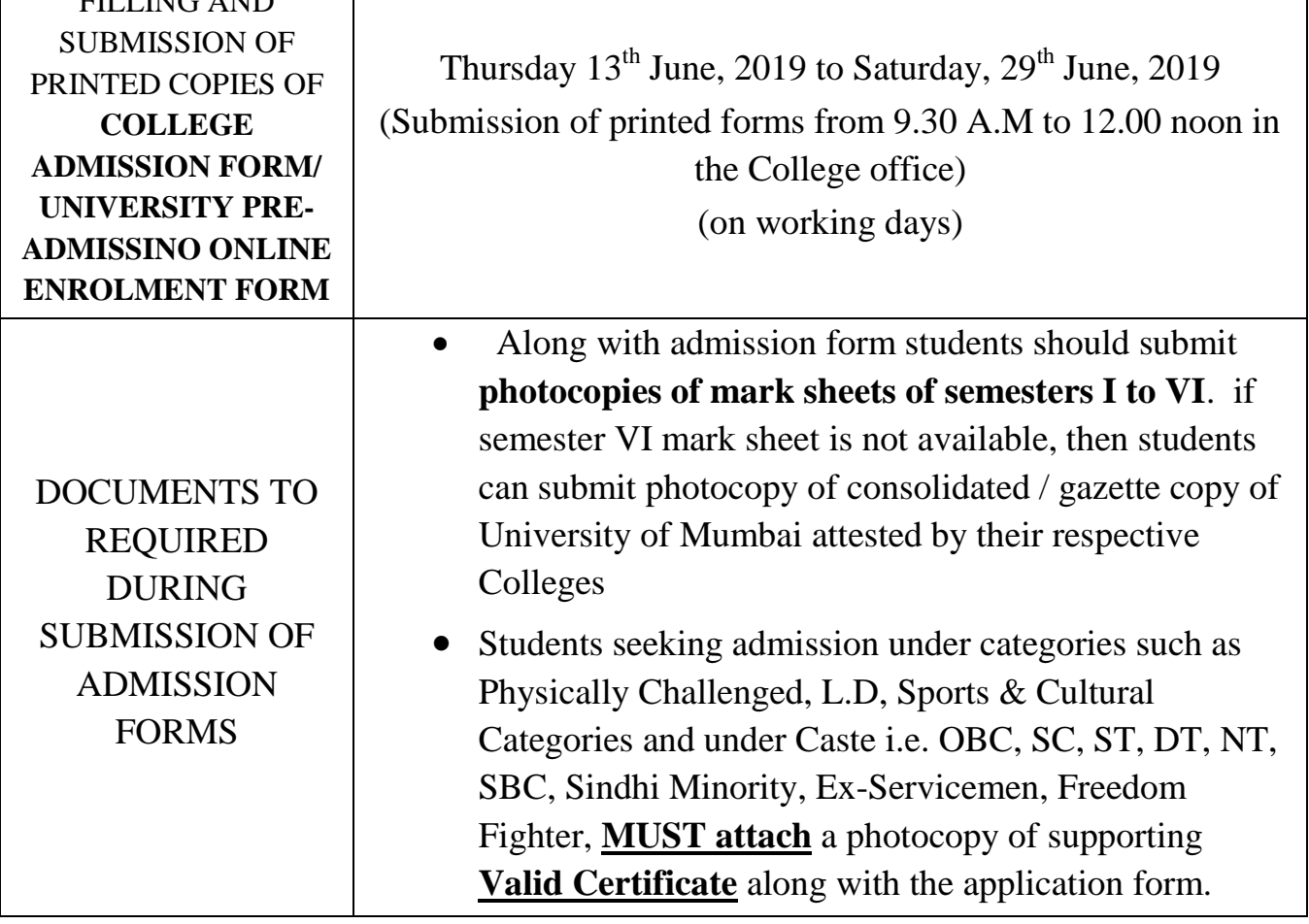

Note:- *Kindly upload photo & signature, English Name (As per T.Y.SEM V or SEM VI mark sheet), Name in Devnagiri (Marathi) should be strictly entered (Surname- Name –Father's name - Mother's name) properly as it cannot changed/edited once entered in the preadmission online enrolment form.*

As soon as University of Mumbai's Pre-admission Online Enrolment Form link is activated students are required to fill and submit the same. It is **compulsory. The link is as follows:**

**<http://mumoa.digitaluniversity.ac/>**

# TOLANI COLLEGE OF COMMERCE, MUMBAI – 400 093. **M.COM. PART I (SEM I & SEM II) DEGREE PROGRAMME M.COM. - ADVANCED ACCOUNTANCY & M.COM. - BUSINESS MANAGEMENT M.COM. SEM I ADMISSION A.Y. 2019-2020**

*STEPS IN ONLINE SUBMISSION OF REGISTRATION FORM OF TOLANI COLLEGE OF COMMERCE FOR ADMISSION TO M.COM. PART I (SEM I & SEM II) DEGREE PROGRAMME (M.COM. ADVANCED ACCOUNTANCY & M.COM. BUSINESS MANAGEMENT)*

#### **Step no. 1**

**It is mandatory to fill University of Mumbai's pre-admission online enrolment form. The link is as follow:** 

# **<http://mumoa.digitaluniversity.ac/>**

**However if it is not activated, only fill the College admission form for time being. As soon as it gets activated, it has to be filled and a print out has to be submitted to the College office.**

#### **Step no. 2**

**Students must also fill the Tolani College of Commerce online admission form. The link is available on the following website.** 

# **<http://tcc.tolani.edu/>**

This will direct them to **online admission** button for registration. Use of Desktop Computer or Laptop is recommended for filling of the admission form.

- a) Select **REGISTER NOW**. Use your Personal Name and Mobile No. for the registration. You will receive an SMS. After Registration, click on **STUDENT LOGIN**, enter the same Username and Password and fill up the form.
- b) If students are applying to more than one programme (M.Com Advanced Accountancy & M.Com. Business Management), **they must register separately for each programme with different username and password.**
- c) **A student who wishes to apply under Sindhi Linguistic Minority Quota should check / select "Minority" option in the admission form.**
- d) Please ensure that all the details are correct (spellings, mobile Nos., total marks etc.) and authentic **(as indicated on the T.Y mark sheet either Sem. V or Sem. VI)**. (\*) denotes that it is **mandatory** that information be filled in and it cannot be left blank. Failure to provide this mandatory data will not allow you to move forward.
- e) Student should record their contact number in the place of University pre registration number temporarily. Once the University of Mumbai's preadmission online enrolment form is generated, the registration number should be entered in the Tolani College admission form **manually** (Note the Application No. on the University Pre-Enrolment form which is on top right corner in the box above the photograph)
- f) Do not upload T.Y. or any other mark sheets during online submission of the College admission form.
- g) A scanned copy of your latest photograph (maximum 40 kb file) and signature (maximum 20 kb) will be required while filling the online forms.

### **Step no. 4**

**Students who have applied for admission in M.Com. Program have to submit printouts of the University pre-admission enrolment form and Tolani College online admission form along with the required documents in the College.** 

Click the following link for online College admission form filling and submission:

**<https://enrolonline.mastersofterp.in/?CollCode=TCCM>**

**In case of any query regarding the College online admission please use the following email id:** 

[admission1920helpdesk@tcc.tolani.edu](mailto:admission1920helpdesk@tcc.tolani.edu)

#### **FOR FEE DETAILS SEE THE COLLEGE PROSPECTUS OR THE COLLEGE WEBSITE OR THE COLLEGE NOTICE BOARD.**

*(Fees are likely to be revised by the University of Mumbai / Government Authorities)*